## **Daně z nemovitostí**

V této části jsou popisovány jednotlivé funkce modulu. Ucelený pohled na celý průběh přípravy daňového přiznání naleznete v Návodu pro zpracování daňového přiznání.

V evidenci můžete mít libovolné množství daňových přiznání různých subjektů. Daňové přiznání je jednoznačně definováno číslem a rokem. Rok je shodný s rokem, za který se přiznání podává. Podle obsahu se různým způsobem evidují, v hlavním okénku i zobrazují, samostatně pozemky a stavby. V jednom okamžiku se zobrazují v okénku všechny údaje jedné nemovitosti.

Parametry plátce daně nastavujte v *popup* nabídce *Identifikace plátce daně*. Pro elektronické podání na portálu Finanční správy, se může současně s tiskem připravit výstupní soubor, který umožní elektronické podání řádného daňového přiznání.

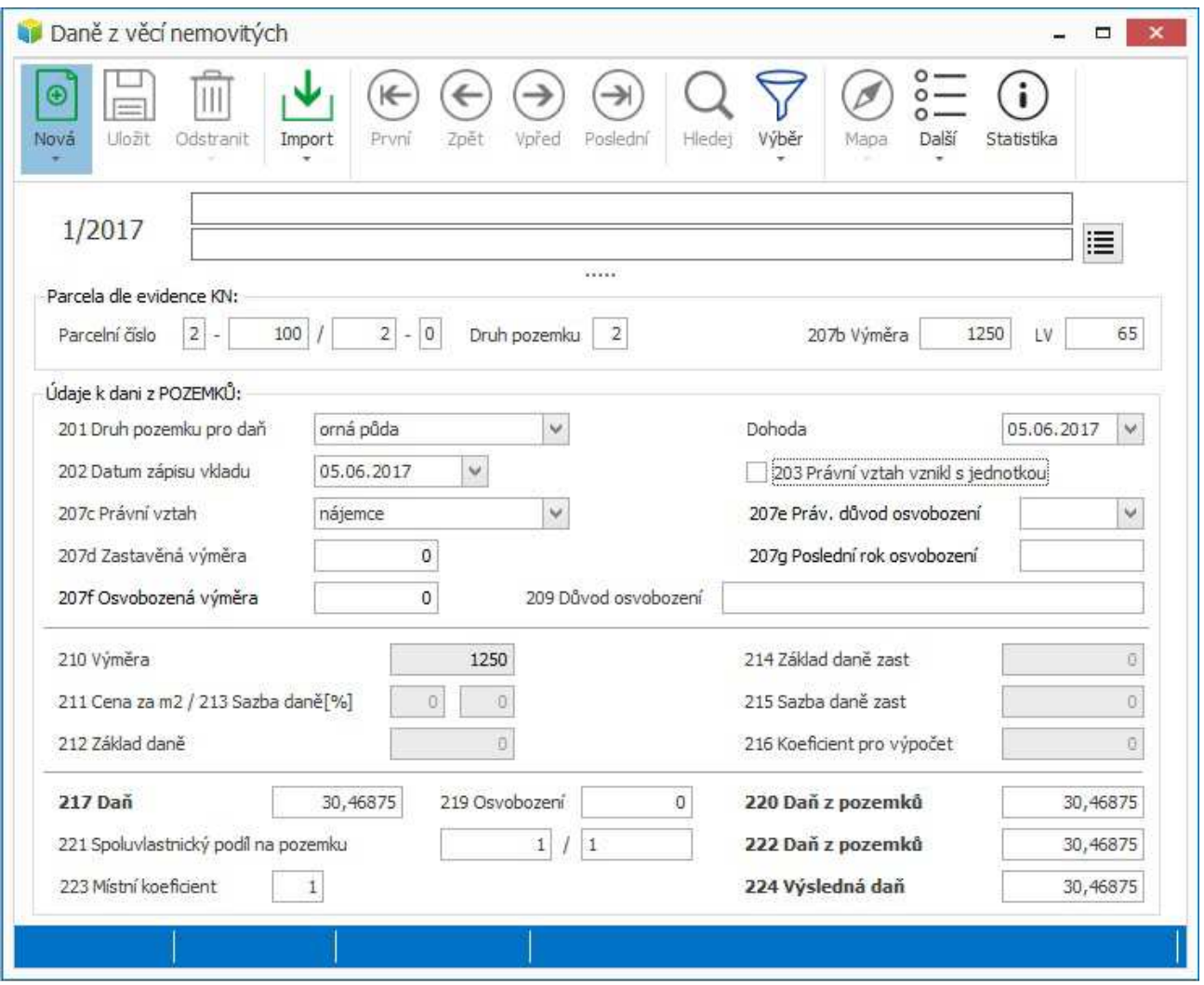

**Nástrojová lišta** - obsahuje následující funkce:

- <sup>ò</sup> *Nový* nový údaj parcela, stavba nebo bytová jednotka
- <sup>ò</sup> *Uložit*  ukládá provedené změny
- <sup>ò</sup> *Odstranit* o*dstranění nemovitosti* (parcely, stavby, jednotky), hromadné *odstranění parcel LV*, *odstranění parcel k.ú.* nebo *odstranění parcel aktuálního výběru*. Při odstraňování nemovitostí jednoho LV se odstraňují data aktuálního LV nebo katastrálního území.
- <sup>ò</sup> *Import*  hromadné naplnění dat daňového přiznání, převod dat do nového roku (kopie všech nemovitostí aktuálního daňového přiznání do nového), odeslání DP do Správy dokumentů
- <sup>ò</sup> Pohyb mezi nemovitostmi listování přesun mezi jednotlivými nemovitostmi se provádí myší pomocí tlačítek se šipkami.*.* V tomto okamžiku se také ukládají provedené změny na původní nemovitosti.
- <sup>ò</sup> *Hledej* vyhledávání nemovitostí v aktuálním daňovém přiznání. Podle parcelního čísla jde hledat v celé evidenci, musí se zaškrtnout přepínač *hledat ve všech DP*.
- <sup>ò</sup> *Výběr* změna daňového přiznání nebo výběr skupiny nemovitostí dle společných kritérií.
- <sup>ò</sup> *Mapa* mapa aktuální parcely nebo mapa všech parcel k.ú.
- <sup>ò</sup> *Další* další funkce, viz níže
- <sup>ò</sup> *Statistika*  celková daňová povinost v užitečném přehledu.

**Popup nabídka** - vyvolává se stlačením pravého tlačítka na formuláři. Obsahuje následující funkce (které mohou být podle objektu, ze kterého byly vyvolány, přejmenovány nebo znepřístupněny):

- <sup>ò</sup> *Identifikace plátce daně* umožňuje zadat údaje do hlavičky daňového přiznání, lze také volit druh daňového přiznání - běžné, dílčí nebo dodatečné. Zde se také může DP uzamknout.
- <sup>ò</sup> *Tisk*
- <sup>ò</sup> *Parcela v Katastru* nalezení parcely v modulu Katastr
- <sup>ò</sup> *Koeficient*  automaticky doplní hodnotu koeficientu dle číselníku, který se nachází v nabídce: *Nástroje - Číselníky - Daně z nemovitostí - Koeficient*

**Nabídka** tlačítka *Další* - obsahuje řadu funkcí pro obsluhu daní.

- <sup>ò</sup> *Přepočet všech údajů* výpočet všech údajů nemovitosti v celém DP. Nastaví se všechny koeficienty.
- <sup>ò</sup> Rozdíly parcel na Katastr
- <sup>ò</sup> Rozdíly parcel na Smlouvy
- <sup>ò</sup> Rozdíly parcel na jiné DP
- <sup>ò</sup> *Kontrola parcel na Katastr*  kontrola všech parcel aktuálního daňového přiznání na aktuální katastrální data. Kontroluje se výměra kultura a číslo LV. V seznamu se zobrazí pouze parcely, které mají alespoň v jednom parametru rozdíl.
- <sup>ò</sup> *Kontrola duplicity parcel* seznam všech duplicitních parcel s kontrolou celkové výměry na výměru katastrální
- <sup>ò</sup> *Hromadná editace*  hromadné nastavení osvobození podle jednoduchých výběrových podmínek